和商务 appFAQ

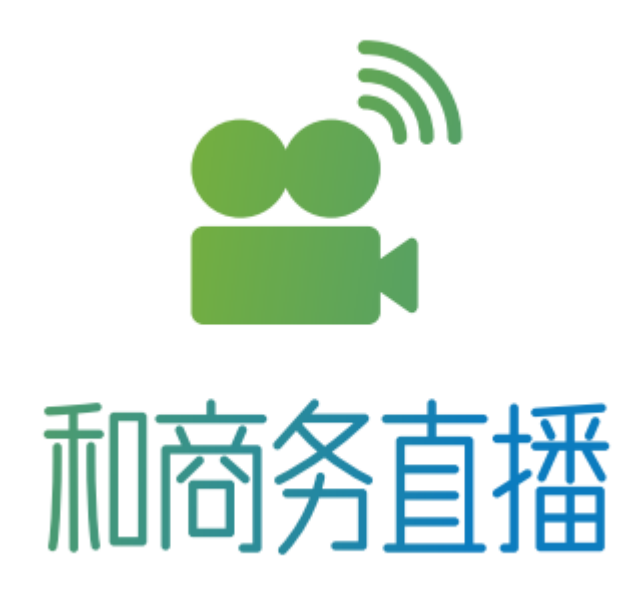

## 1、直播无法推流怎么办?

首先,需要检查画面上方的那行字,如果出现"连接已断开"则说明 此时是未推流的状态,需要点击中间的圆圈按钮。

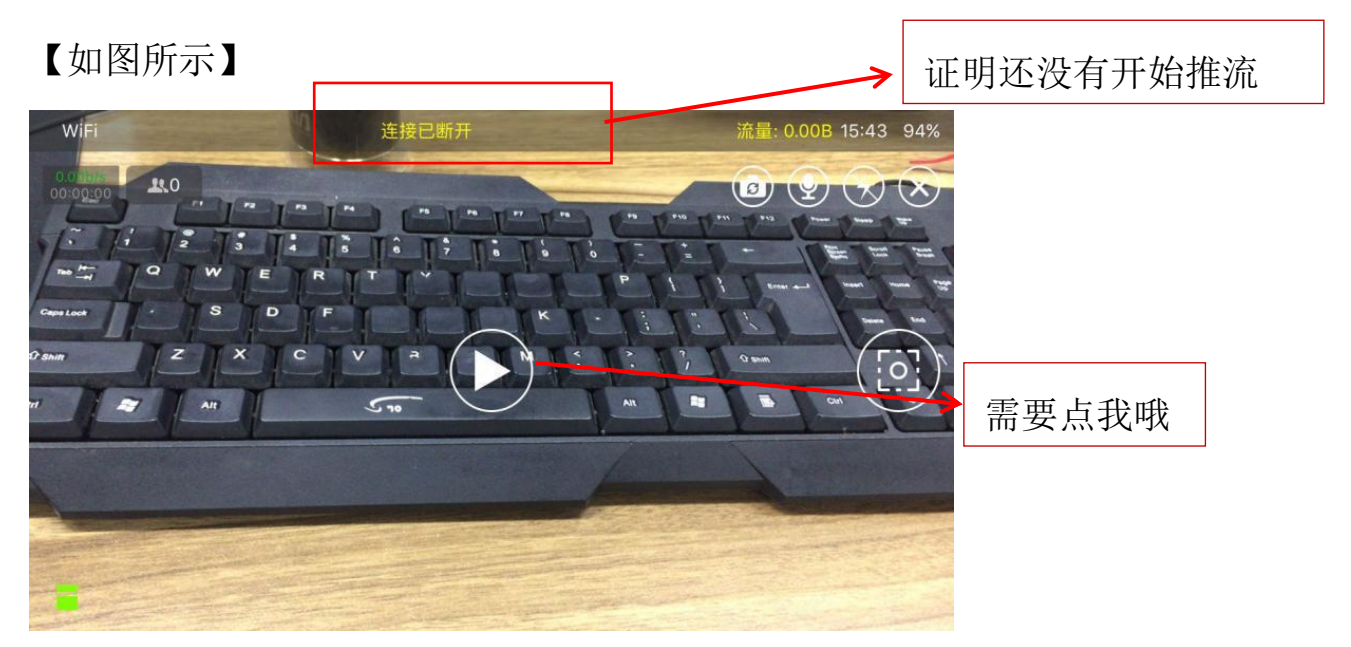

其次,如果上面已经显示网速为 0, 证明没有连接到网络,需要重新 连接到网络。

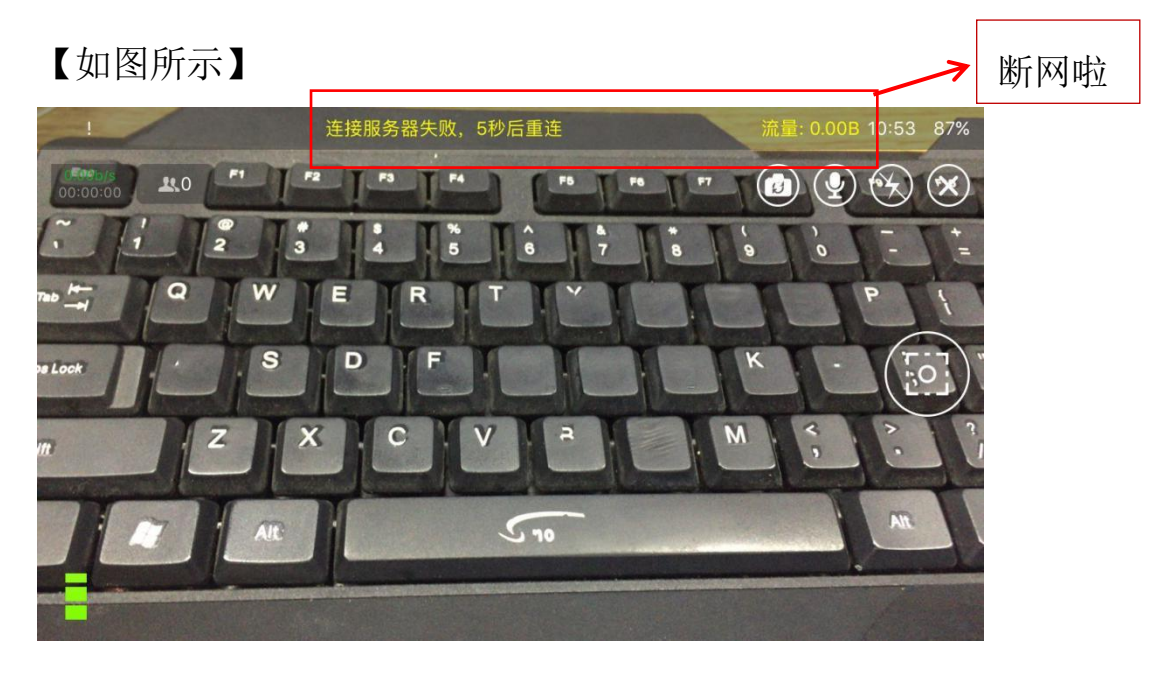

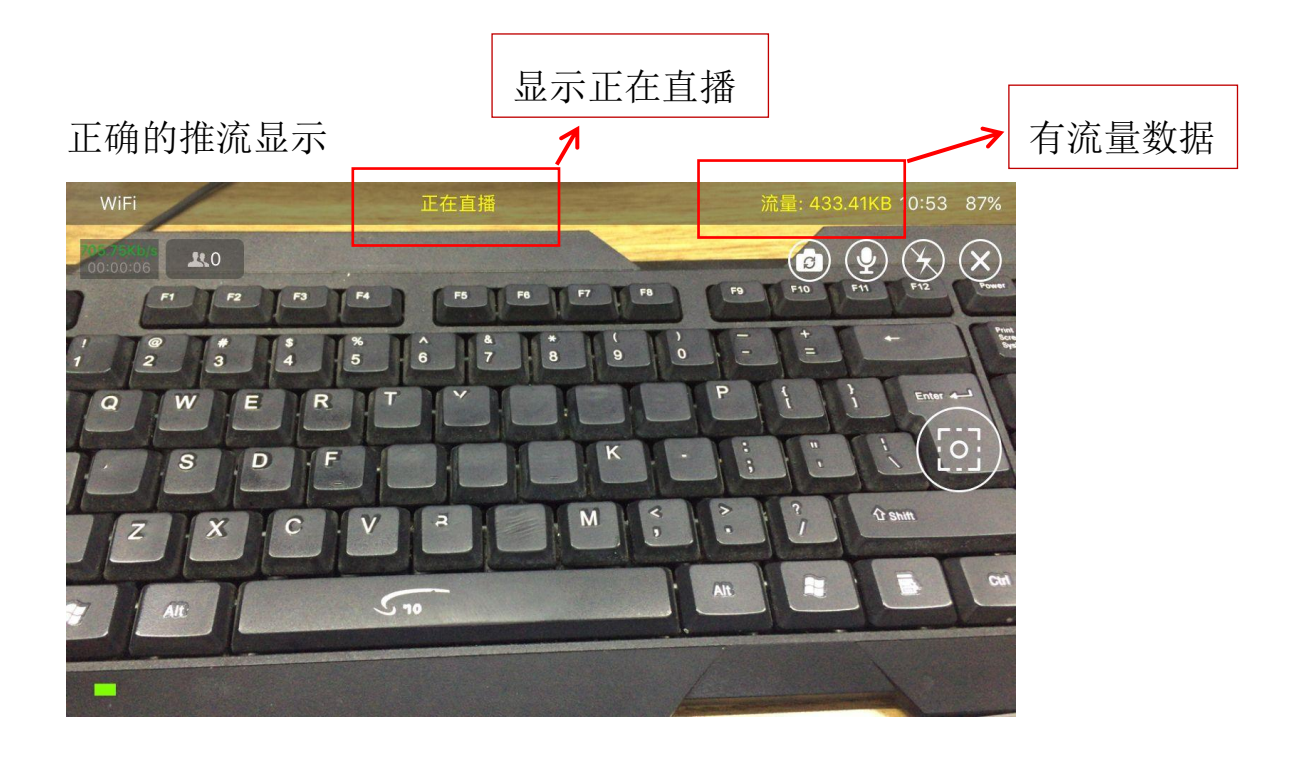

## 2、如何查看本次直播视频的后台数据?

点击"我的"按钮,"账户总览",下拉菜单选择所要查看数据的直播 名称,点击"完成"按钮。

【如图所示】

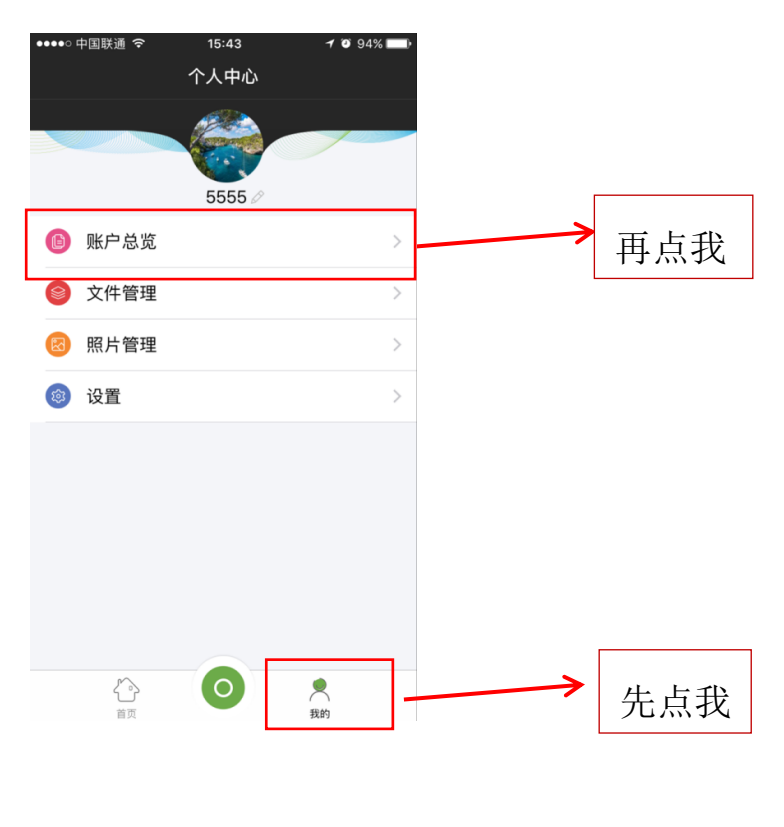

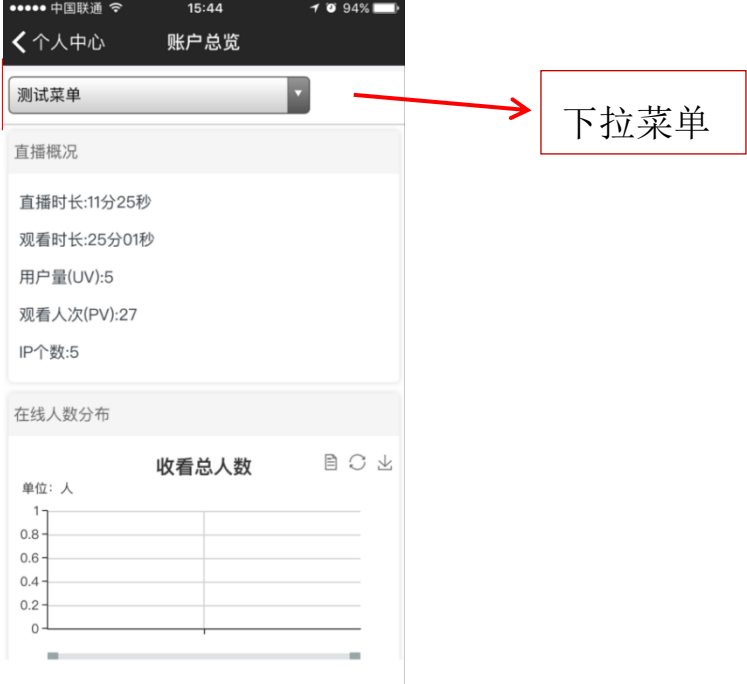

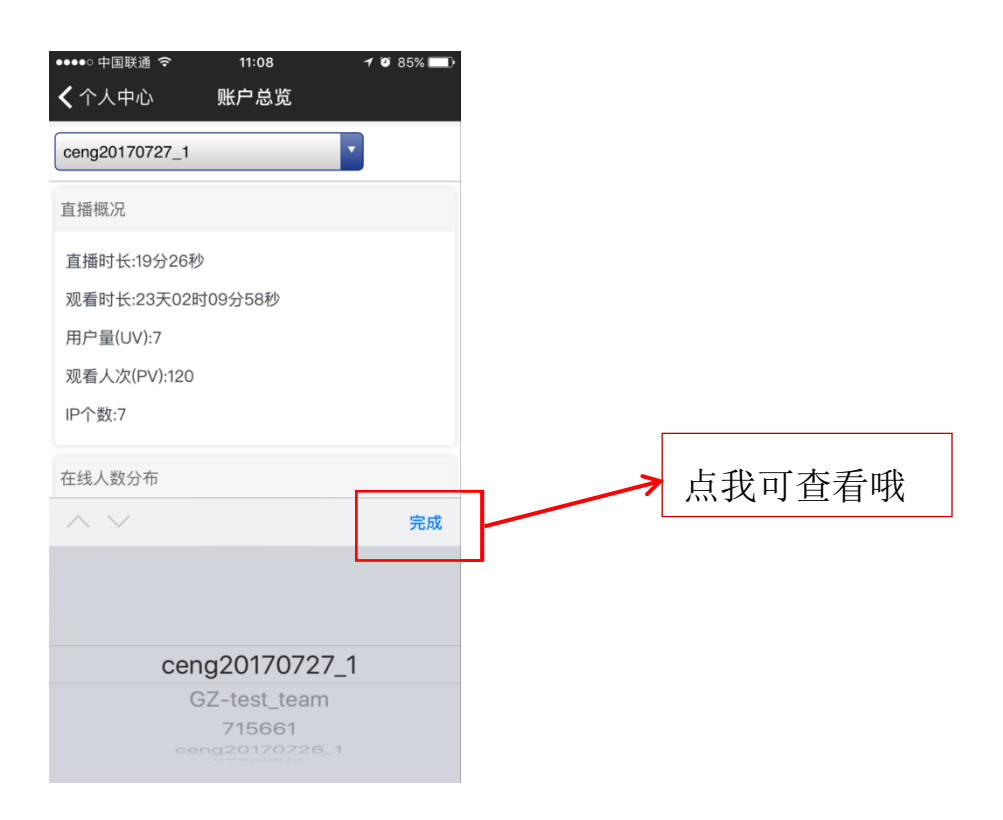

# 3、如何创建直播?

①进入活动列表,点击中间按钮,创建直播

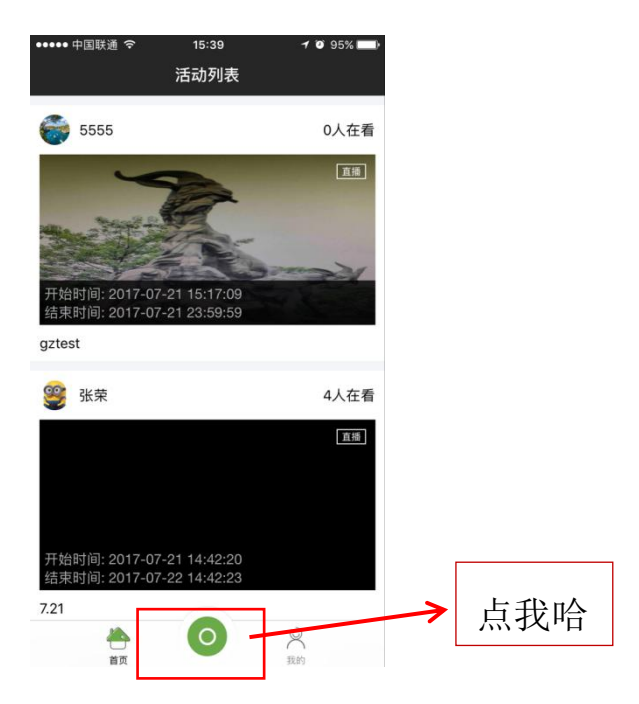

②开始创建活动,设置活动标题、起止时间、推流地址等

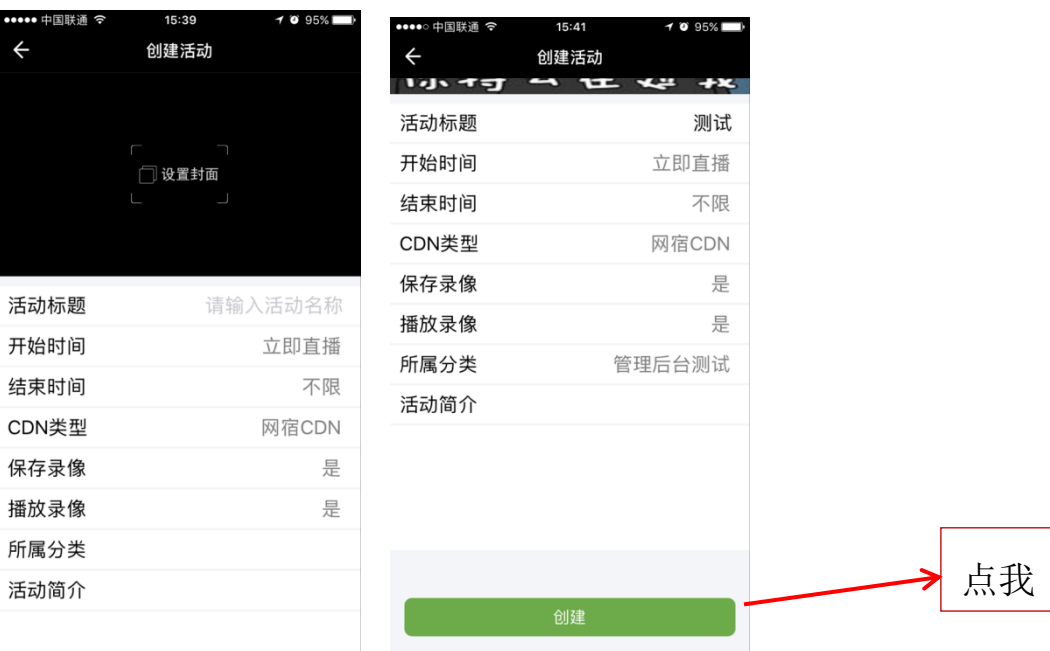

#### ③进入活动页面

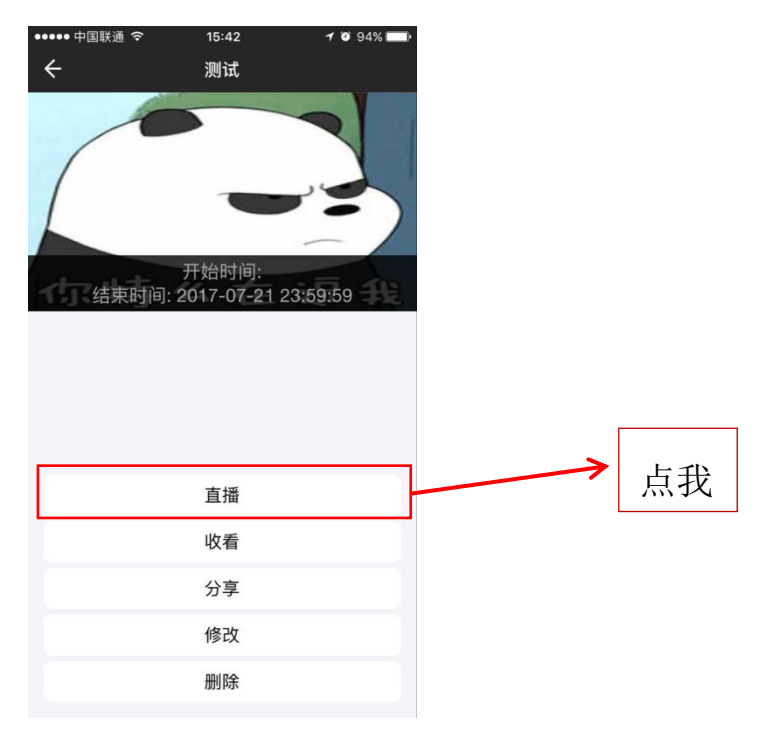

④开始直播

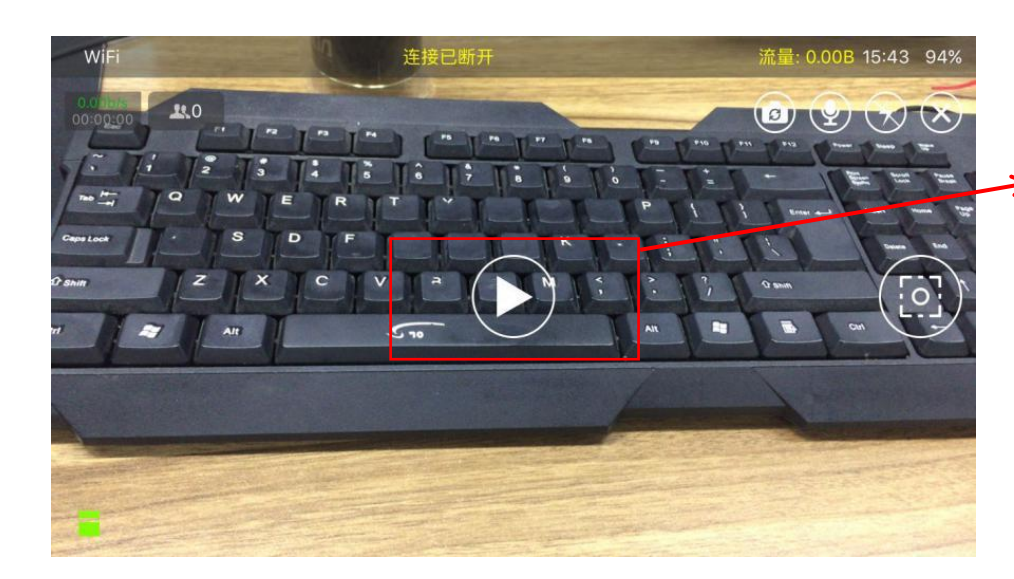

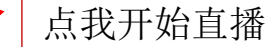

## 4、本地录像总是录不起来,是什么原因?

①可能是手机剩余内存过小,需要清理手机内存 ②有内存卡的手机检查一下手机内存卡是否插好

## 5、照片管理里面的照片有什么作用?

照片管理里面的照片是在直播过程中截取的照片,可以用作该直播视 频的封面。也可以是需要留存的一些照片,该照片只存于"和商务 app"中,不会储存在用户手机里,也不占据手机内存。

### 6、为什么直播只能竖屏而不能横屏?

需要在"个人中心"的"设置"里面,对屏幕方向进行选择,有横屏 也有竖屏。

【如图所示】

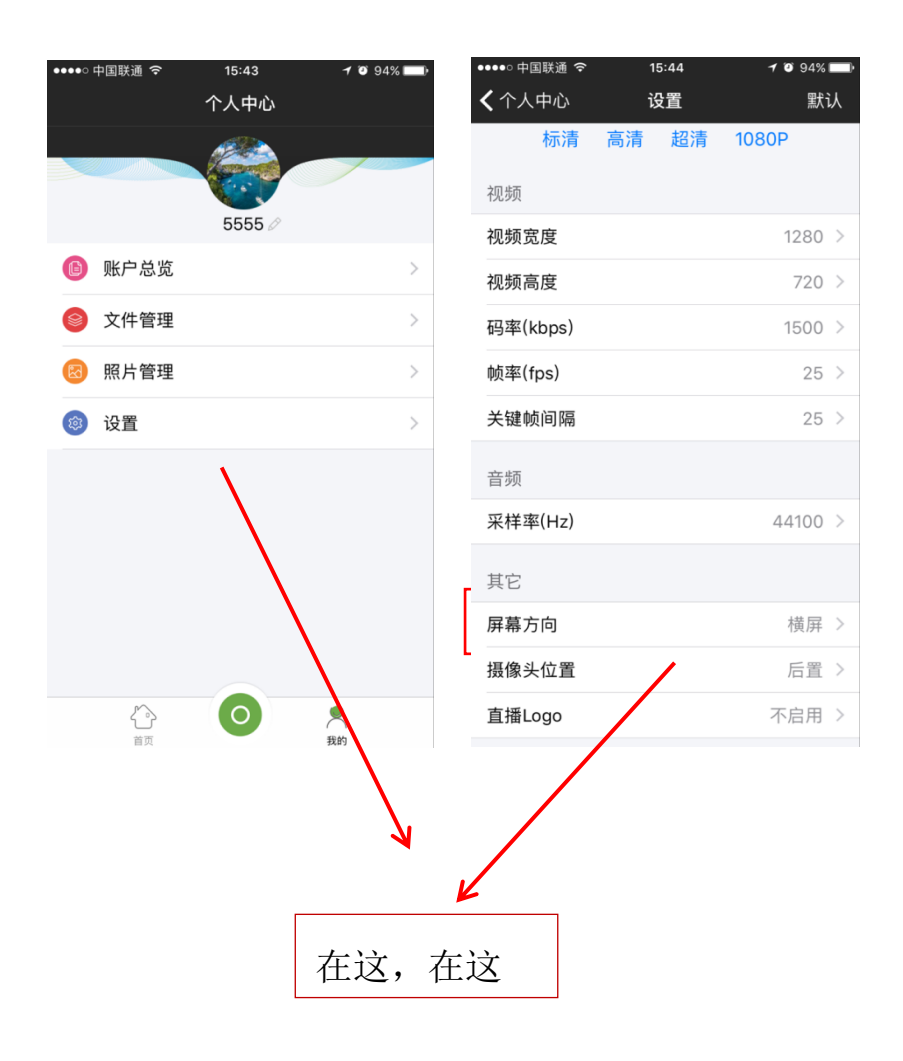

# 7、直播中怎样切换前后摄像头?

选择画面中的相机按钮即可。

【如图所示】

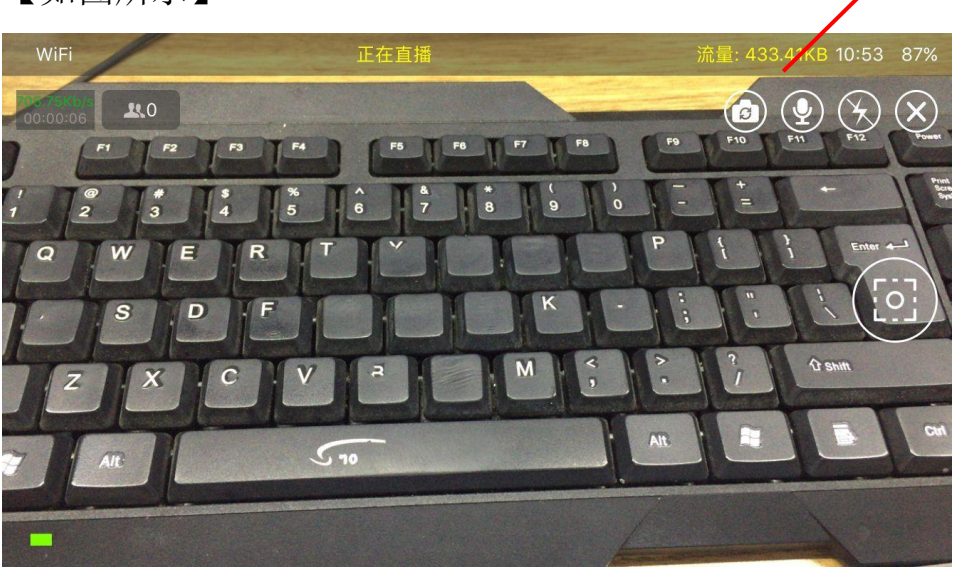

我就是传说中的相机按钮

## 8、没有账户的怎么观看直播呢?

在活动页面中选择"分享",即可将活动直播视频分享至朋友圈以及 微信好友。

【如图所示】

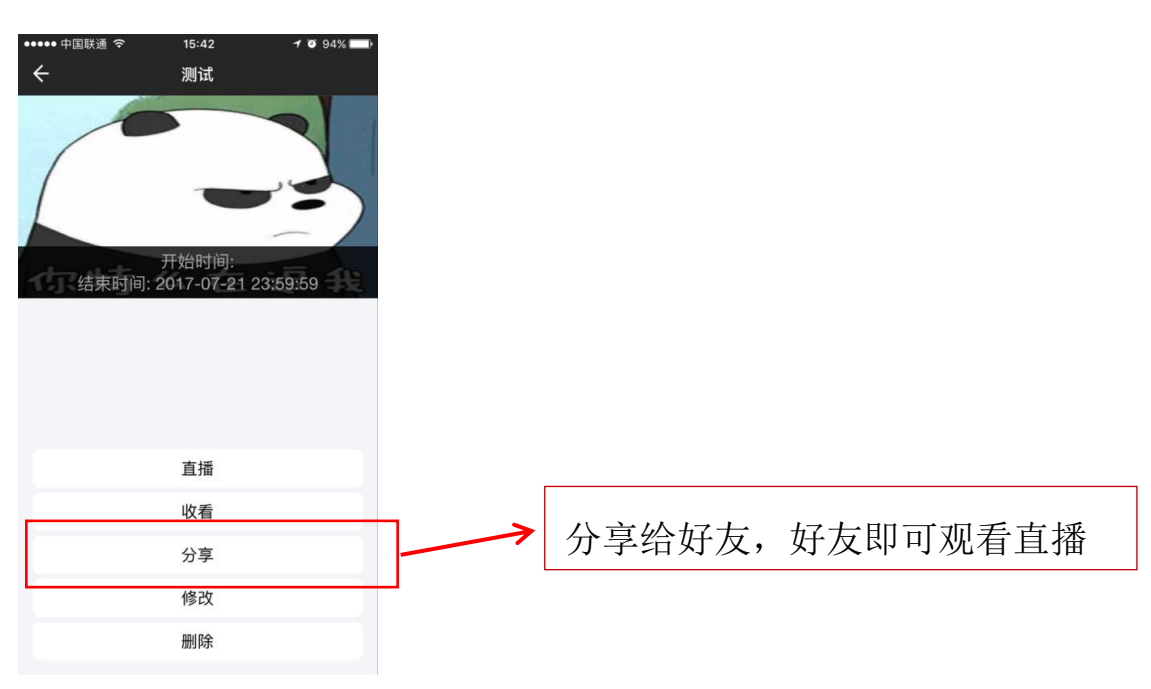

## 9、直播过程中画面出现卡顿现象是什么原因?

直播推流用的 WiFi 或 4G 网速较慢,需要更换网络或者是将推流码率 下调。

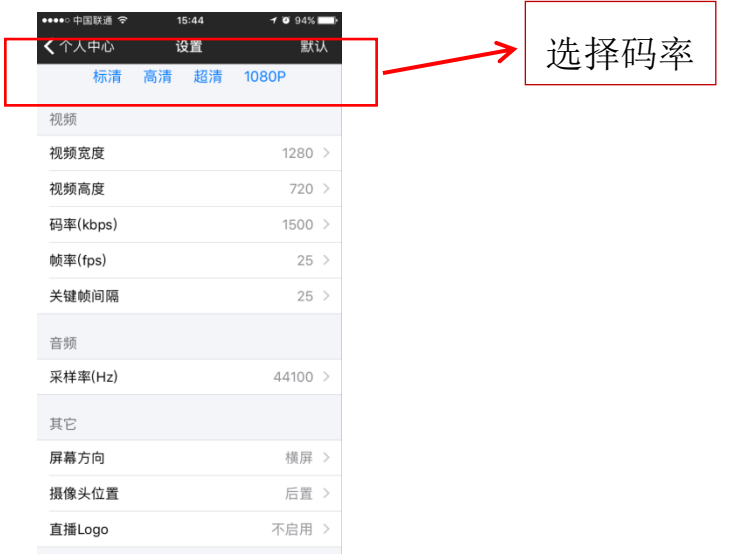

## 10、同一个账号可以支持多台设备同时推流么?

支持的,只要创建好各自的直播时间,支持同一账号下同一时间段内 多台设备不同直播活动的推流。